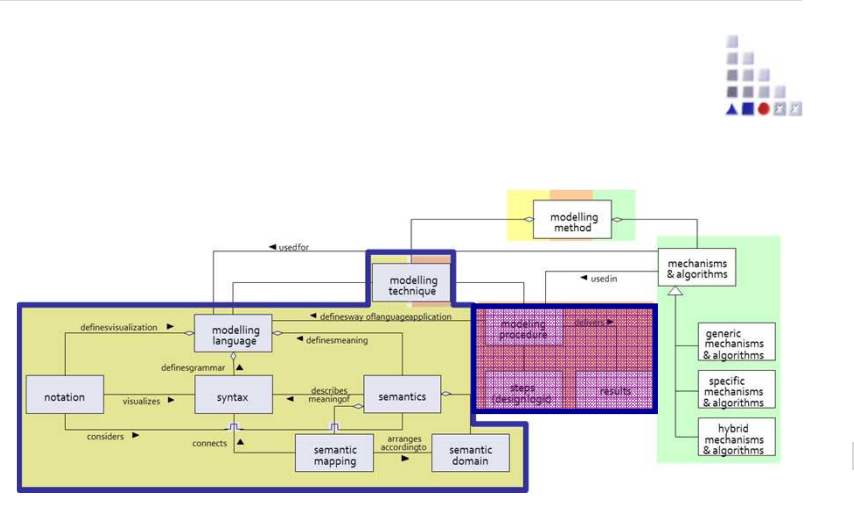

## Cooperative Attribute-Expression

# **SCENARIO: Configure a Cooperative Attribute as Type of Expression**

#### **Scenario Description**

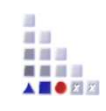

#### **Case:**

Realization of Correlation Results attribute which consist of calculated correlation between preference of two users. Thecorrelation calculation is realized by attribute type "EXPRESSION".

#### **GOAL**:

Demonstrate how <sup>a</sup> cooperative attribute can be realised consistsof calculated common preferences via expression.

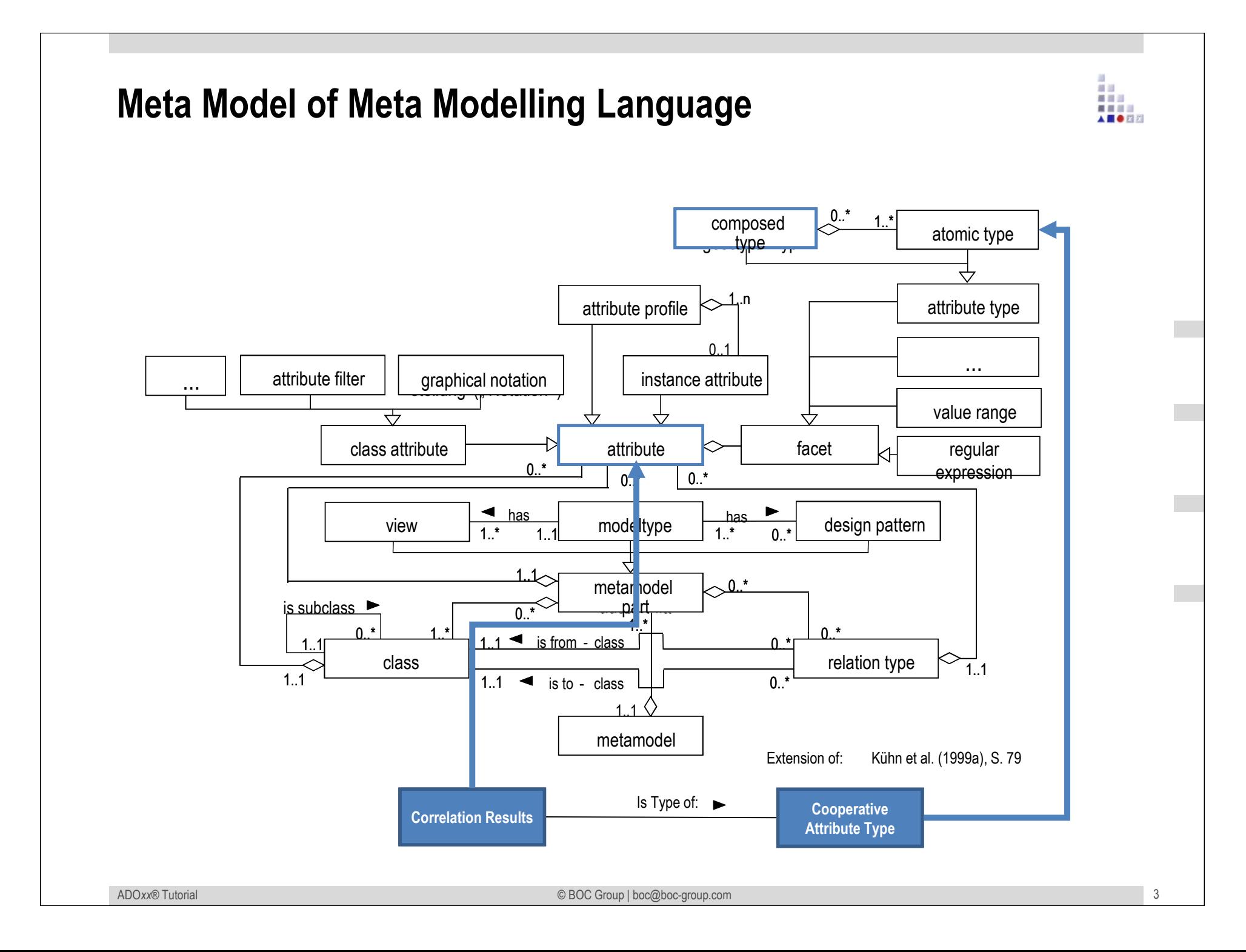

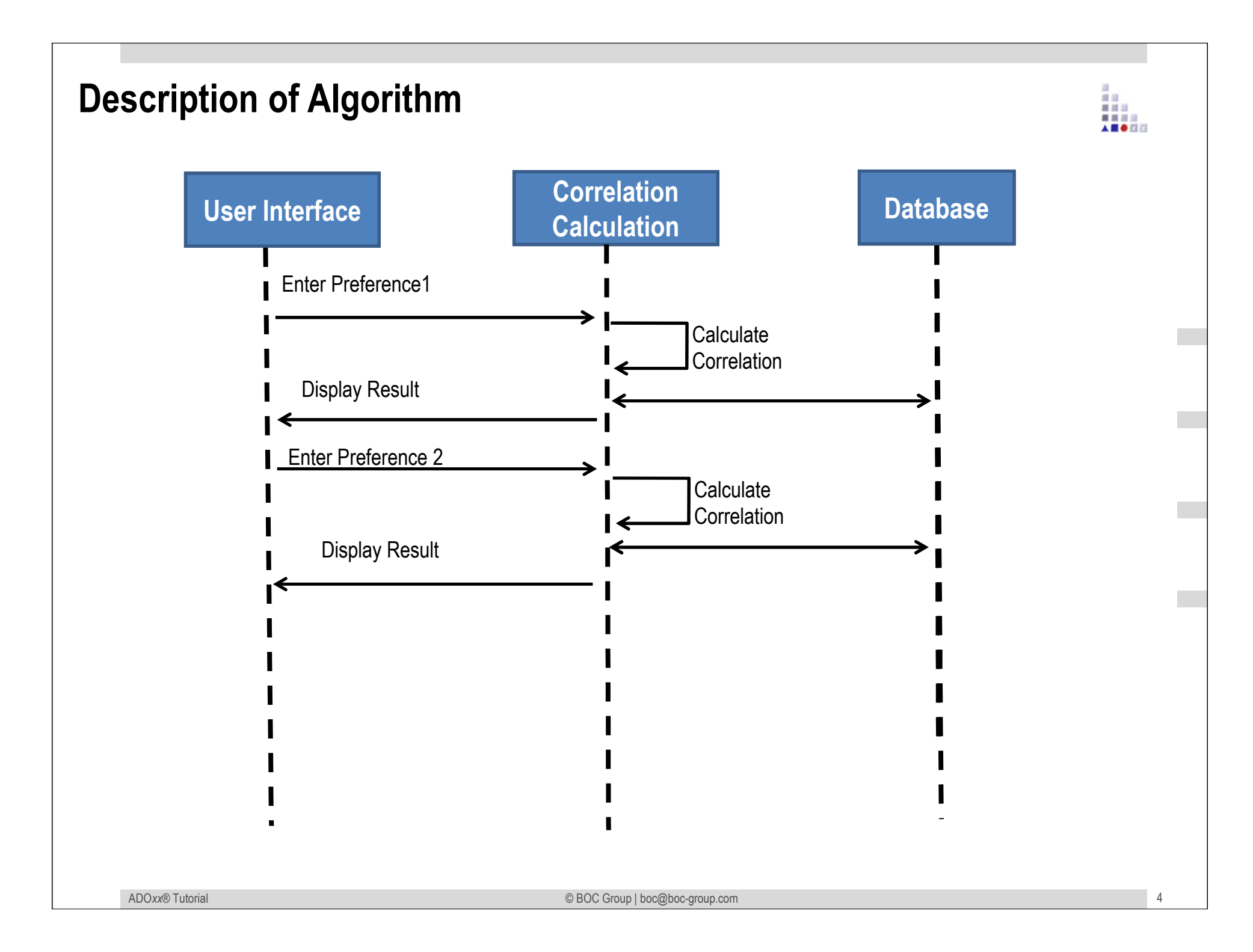

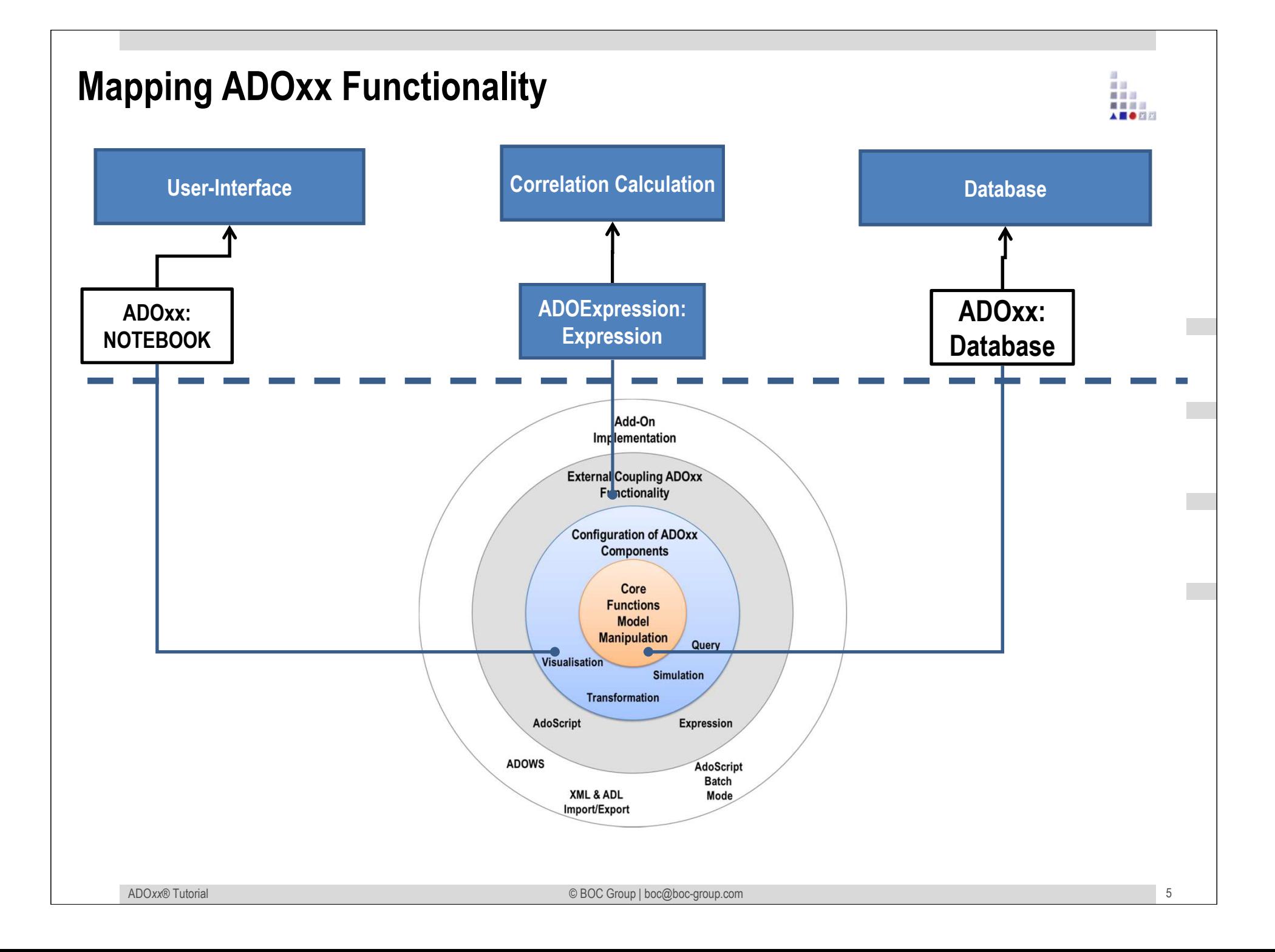

## **ADOxx Realisation Approach**

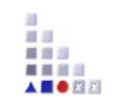

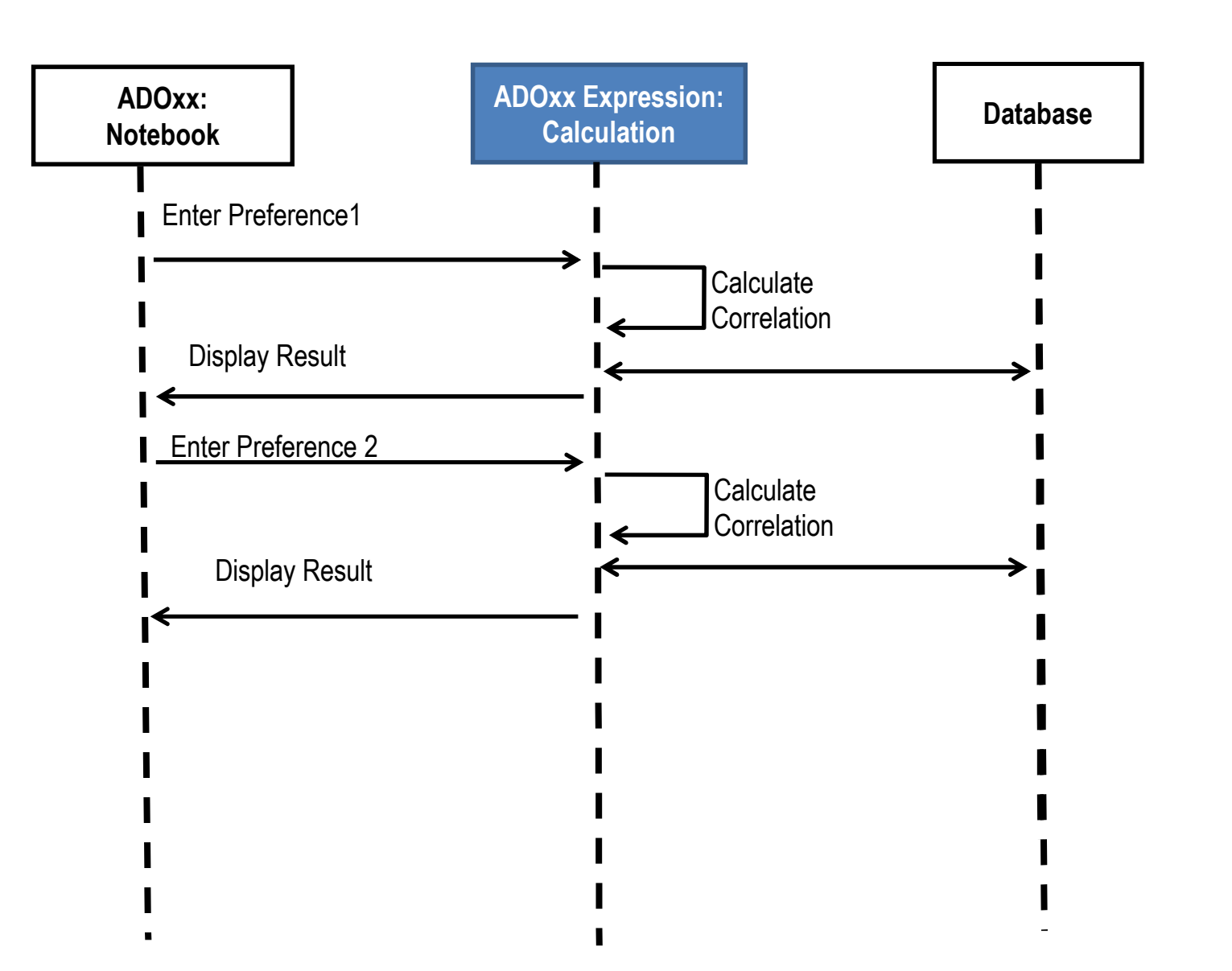

## **Added Value of Metamodelling Platform**

Used meta-modelling functionality for realisation of the scenario:

•**Attribute Type: EXPRESSION**•**AttrRep (NOTEBOOK):**

前田 盛園県 ■ ■ ■ ■

#### **ADOxx Realisation Hands-On**

## **1. Realisation of Modelling Language**

- 1. Define Model Types "Space Model",
- 2. New class "Interaction Process",
- 3. Add Attributes
- 4. Configure Expression

首目三 人类合同的

## **Used ADOxx Functionality: Implementing an Algorithm**

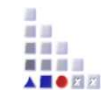

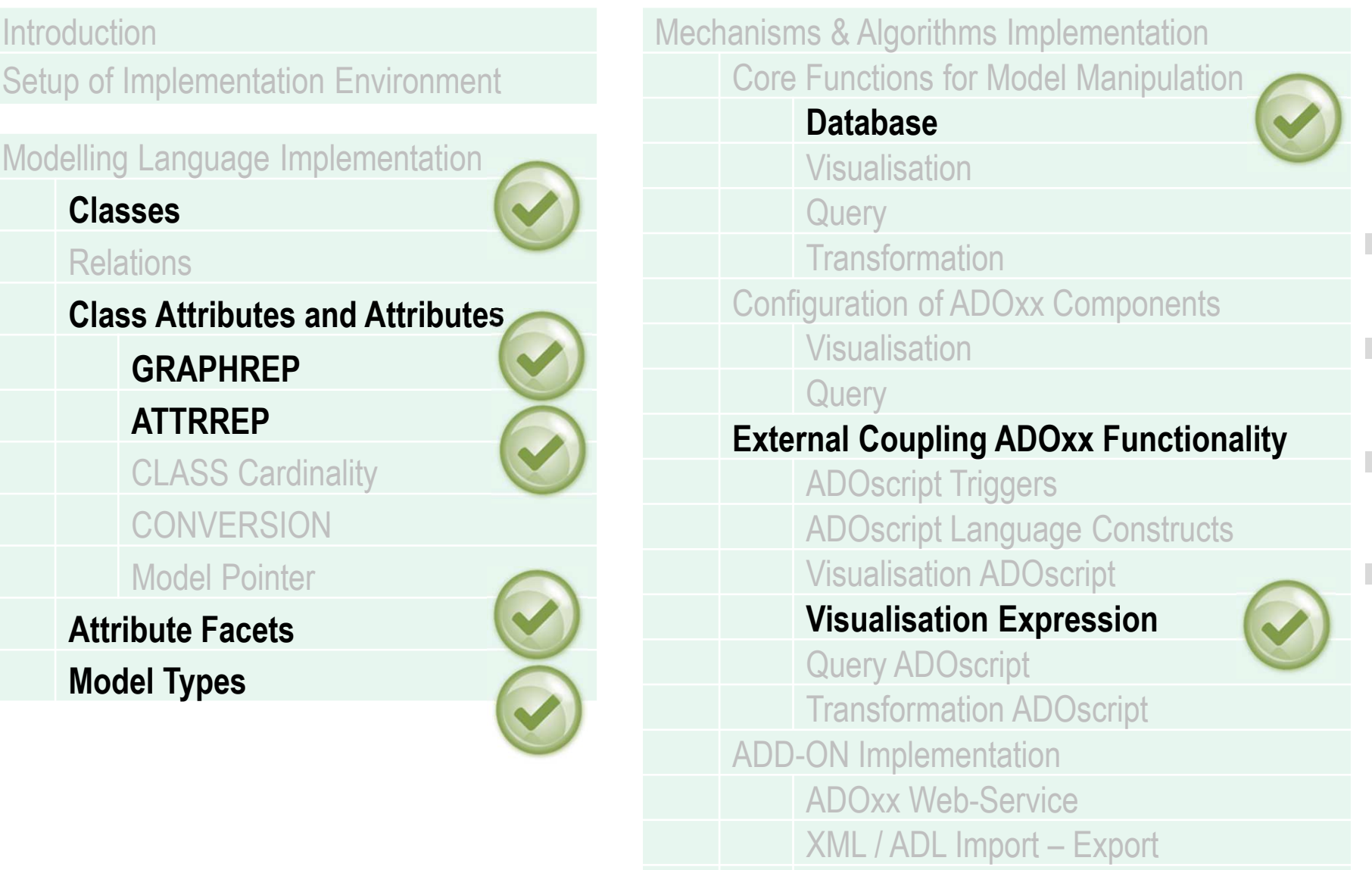

ADO*xx®*

ADOscriptBatch Mode

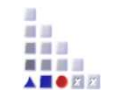

# **HANDS-ON**

Cooperative Attribute-Expression

**SCENARIO: Configure a Cooperative Attribute as Type of Expression**

## **Define Model Types "Space Model" and "Preference Pool Model"**

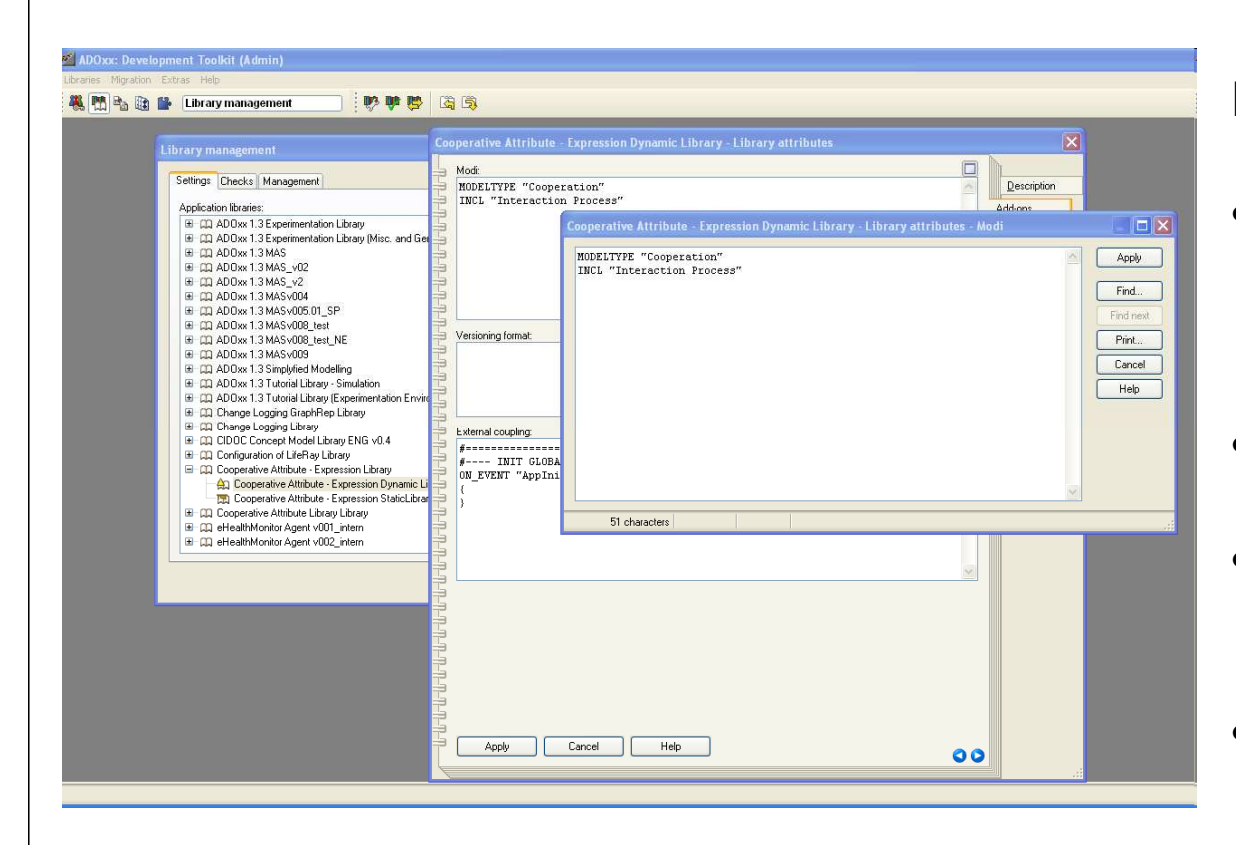

#### **New Modeltypes:**

- • Select "Cooperative Attribute Dynamic Library" and open Library attributes.
- •Got to Add Ons
- • Add the Modeltype "Space Model" in the Modi attribute
- • When the class are defined, you need to INCLUDE "Interaction Process" under "Space Model".

#### **Create New Classes**

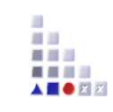

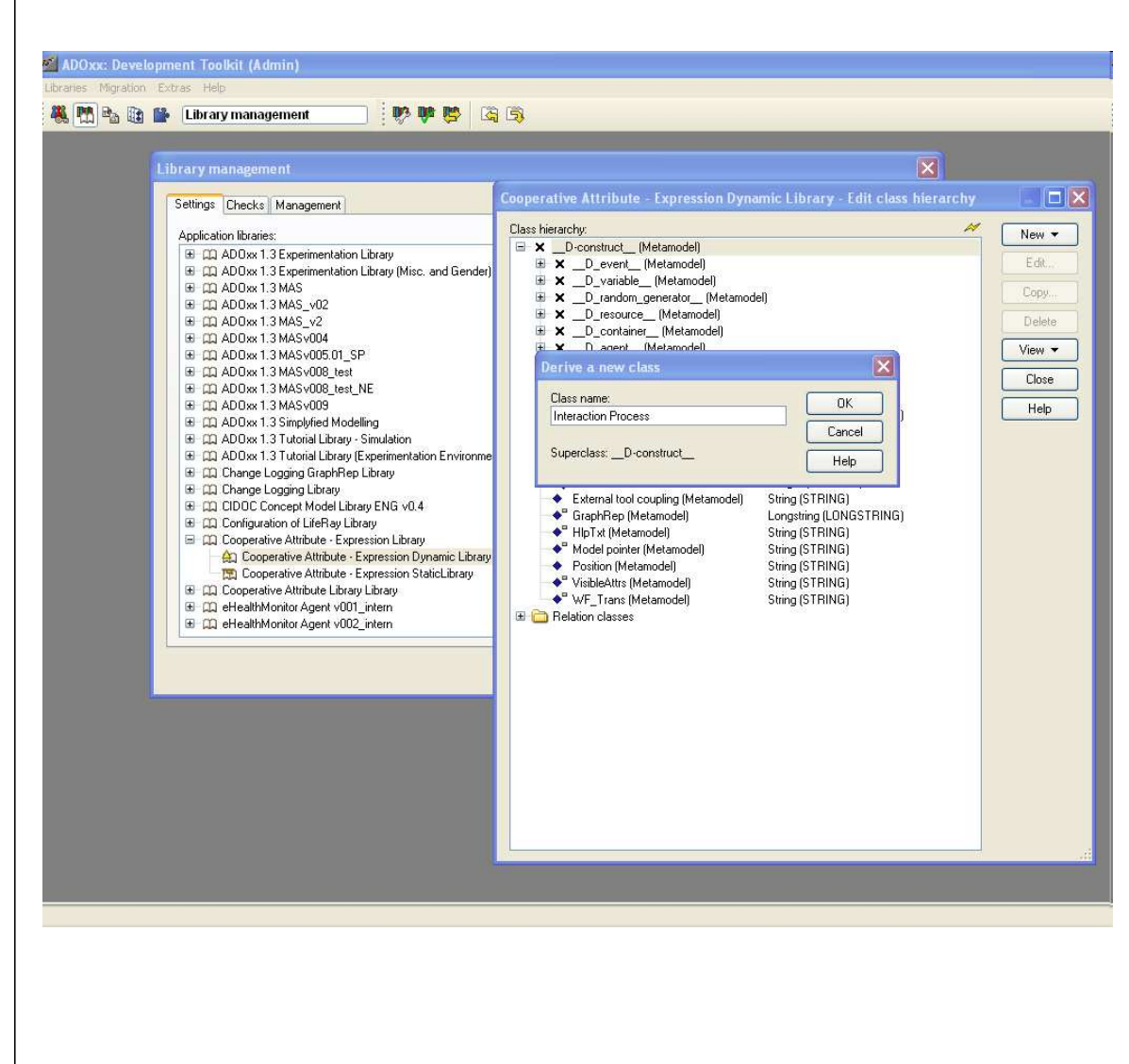

#### **Create New Classes**

- Select "Cooperative Attribute •Dynamic Library" and open Library attributes.
- Open Class hierarchy, view •"Metamodel" and "Class hierarchy" in the View button, select

D-construct and click new class.

• Name new classes: "Interaction Process, now it is subclass of D-construct

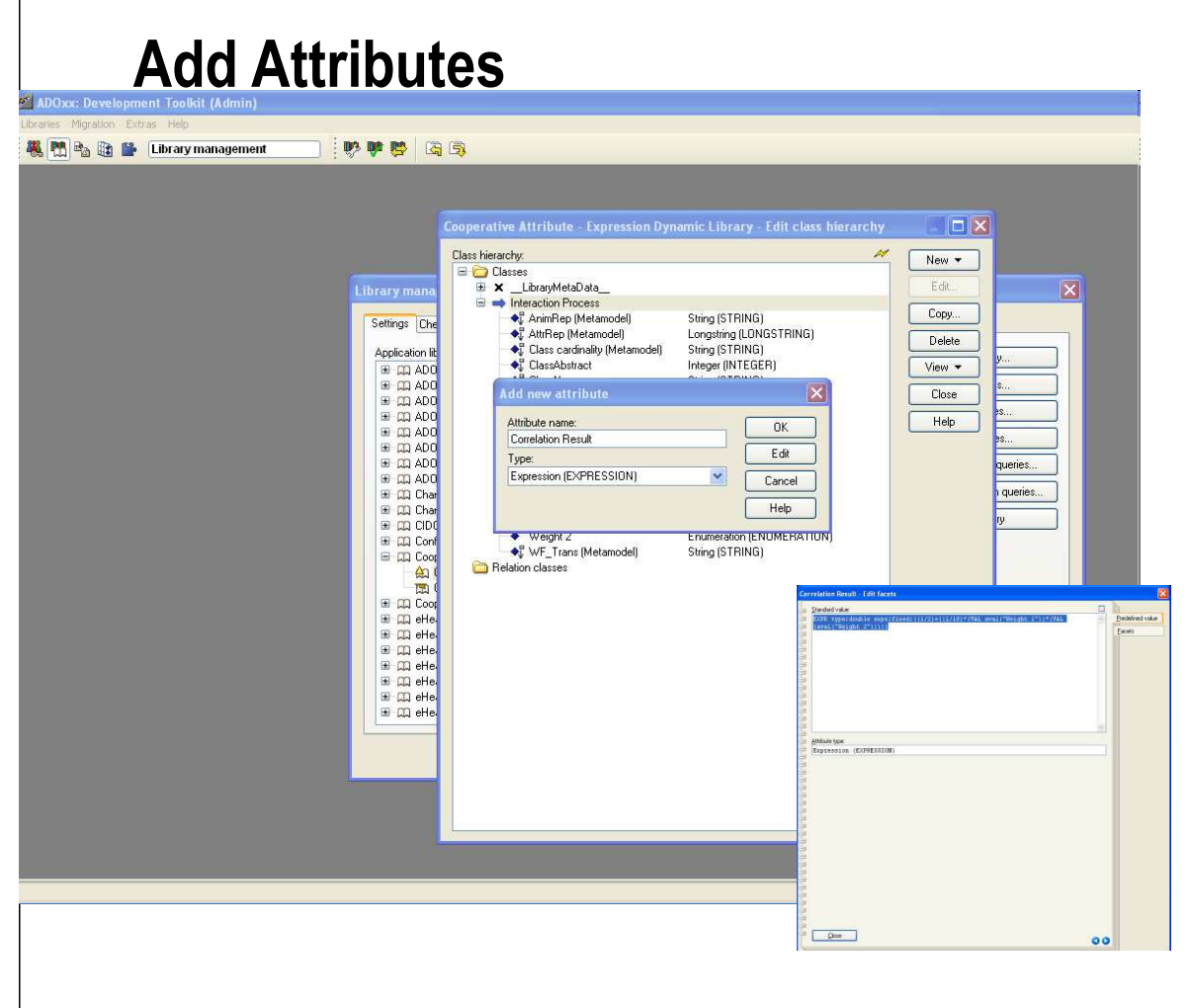

#### **Add Attributes**

• Select "Interaction Process" and click Newattribute.

前回 盛園県 ■ ■ ■ ■ AS OR

- Make "Weight 1" and "Weight 2" as type •ENUMERATION , set their EnumerationDomain like {-3@-2@-1@0@1@2@3}.
- • Make "Correlation Reuslts" as type EXPRESSION and configure expression as follows;

#### **Expression Configuration:**

EXPR type:double expr:fixed:((1/2)+((1/18)\*(VAL aval("Weight 1"))\*(VAL (aval("Weight 2")))))

## **Result**

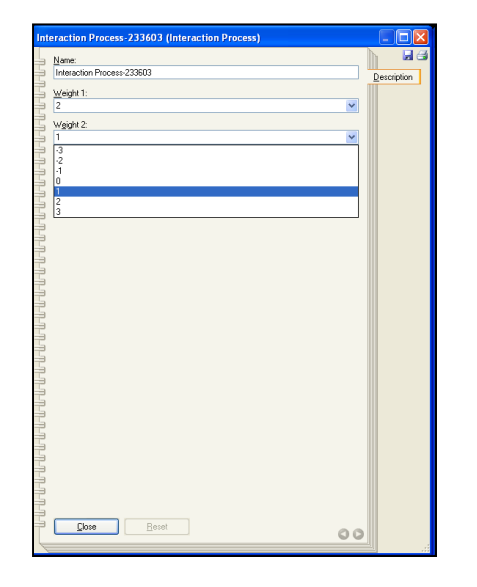

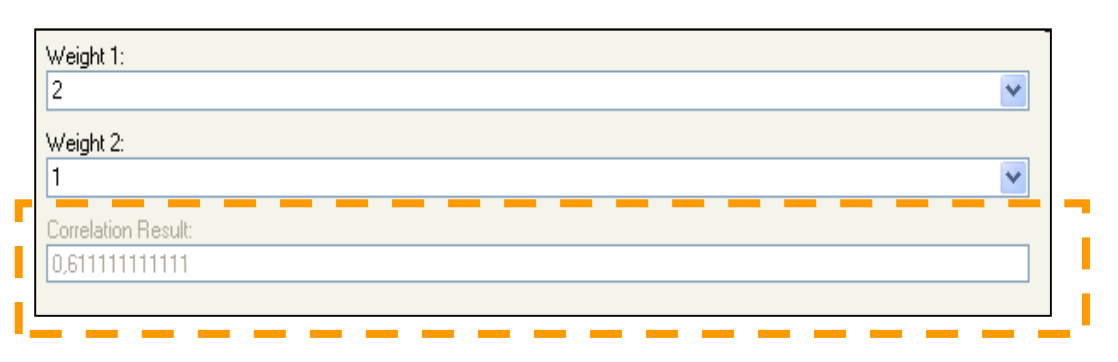

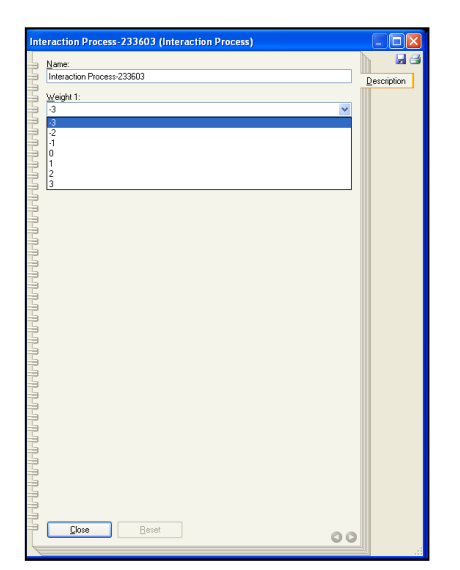

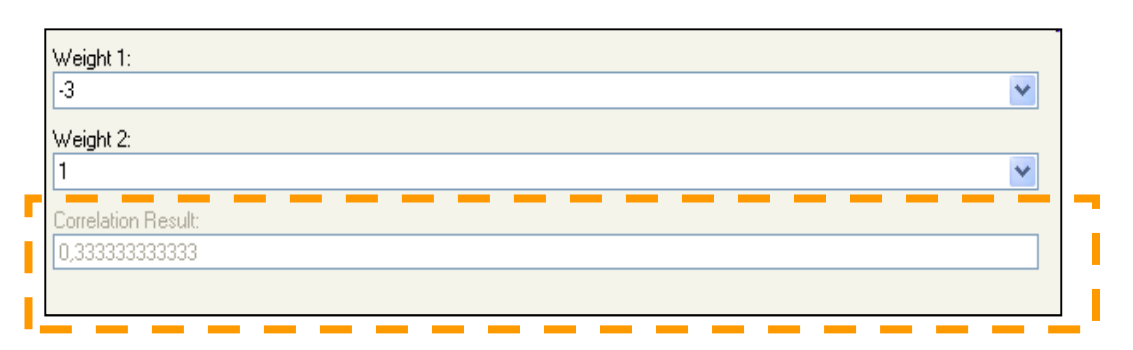

i<br>Alba

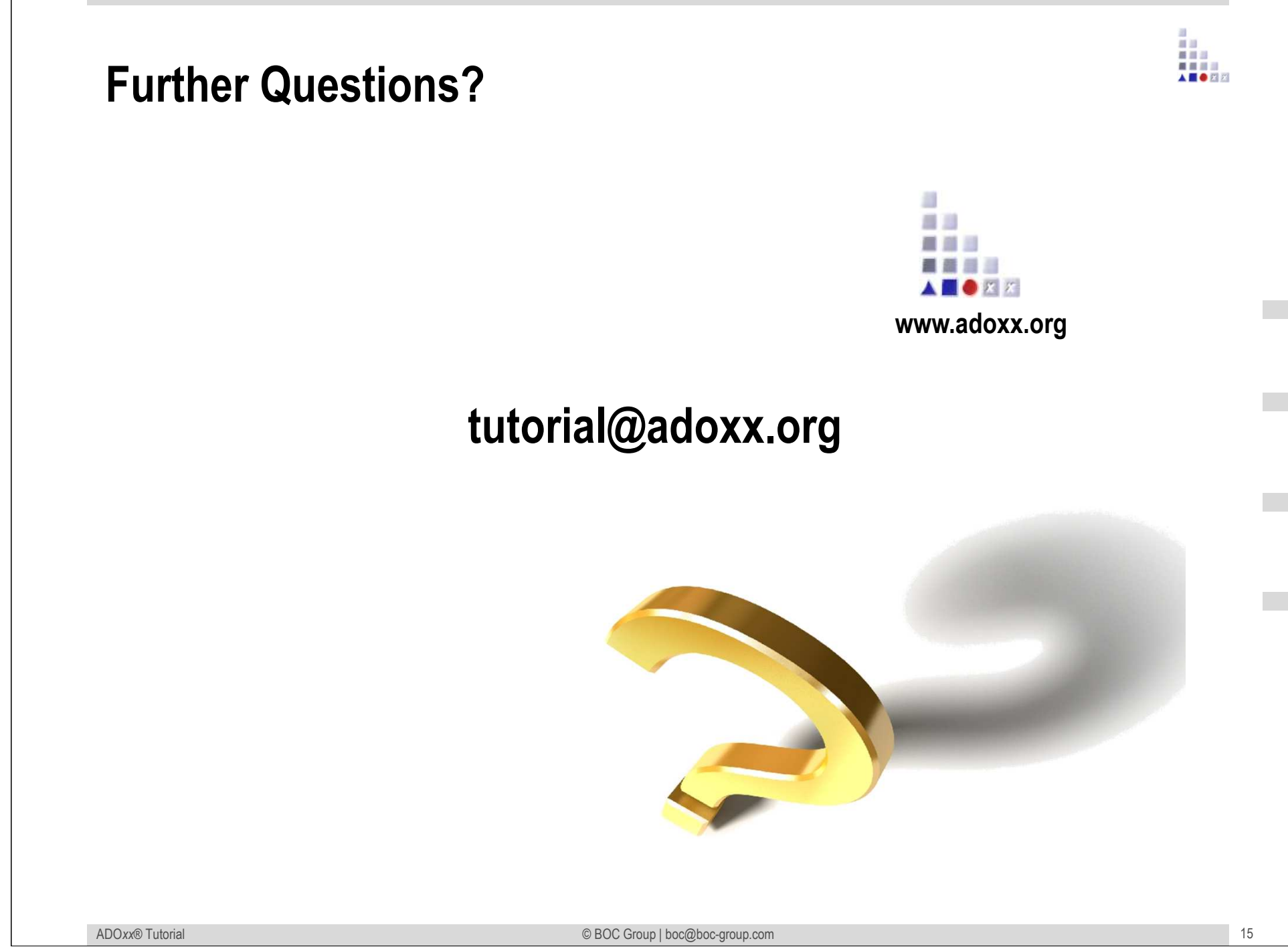